## **Walkthrough and exercise for agile metamodelling in AOAME**

## **1 Walkthrough**

- Show the 335 cloud services in the ontology by firing the query:

PREFIX rdf: <http://www.w3.org/1999/02/22-rdf-syntax-ns#> PREFIX rdfs: <http://www.w3.org/2000/01/rdf-schema#> PREFIX bpaas: <http://ikm-group.ch/archimeo/bpaas#>

```
SELECT ?CS
WHERE {
   ?C rdf:type bpaas:CloudService.
   ?C rdfs:label ?CS .
}
```
- Extend Service Task with "Send Invoice" AND add Semantic Mapping: hasAPQCCategory and select Transmit billing data to customer.

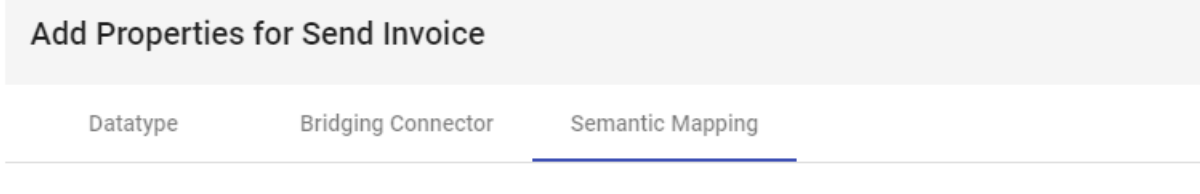

## **Add Semantic Mapping (Object Property)**

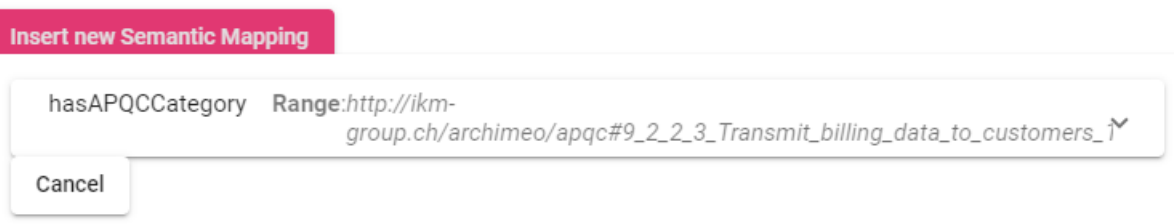

- You can prove that the relation has been entered by firing the following query:

PREFIX rdf: <http://www.w3.org/1999/02/22-rdf-syntax-ns#> PREFIX rdfs: <http://www.w3.org/2000/01/rdf-schema#> PREFIX bpaas: <http://ikm-group.ch/archimeo/bpaas#> prefix mod: <http://fhnw.ch/modelingEnvironment/ModelOntology#> prefix lo: <http://fhnw.ch/modelingEnvironment/LanguageOntology#>

```
SELECT ?labelSubject ?labelObject 
WHERE {
  lo:hasAPQCCategory rdfs:range ?object .
  lo:hasAPQCCategory rdfs:domain ?subject .
  ?object rdfs:label ?labelObject .
  ?subject rdfs:label ?labelSubject .
}
```
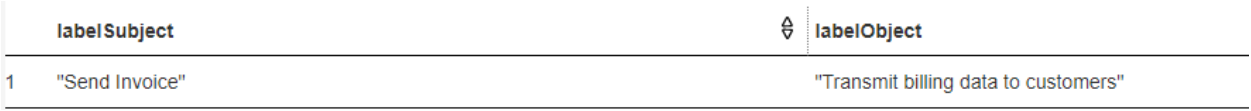

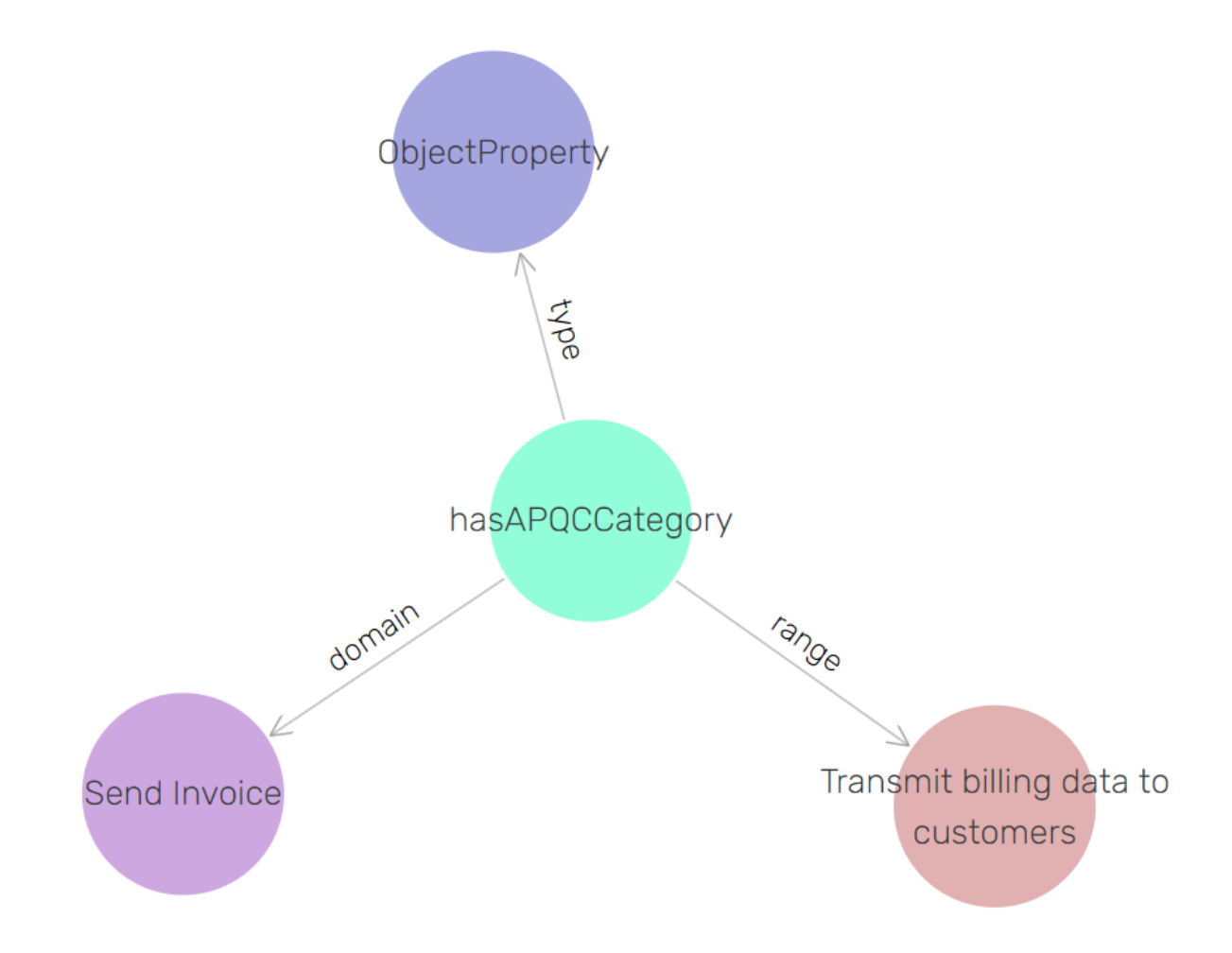

- Select all the CloudServices that point to the same APQC category

PREFIX rdf: <http://www.w3.org/1999/02/22-rdf-syntax-ns#> PREFIX rdfs: <http://www.w3.org/2000/01/rdf-schema#> PREFIX bpaas: <http://ikm-group.ch/archimeo/bpaas#> prefix mod: <http://fhnw.ch/modelingEnvironment/ModelOntology#> prefix lo: <http://fhnw.ch/modelingEnvironment/LanguageOntology#>

```
SELECT ?CS ?label
WHERE {
  ?CS rdf:type bpaas:CloudService .
  ?CS bpaas:cloudServiceHasAPQC ?csAPQC .
  ?CS rdfs:label ?label .
 mod:SendInvoice_5eb7a18c-1686-49ee-8455-02ea15f6a024 rdf:type ?modellingElement .
  ?predicate rdfs:domain ?modellingElement .
  ?predicate rdfs:range ?APQC .
  FILTER (?csAPQC = ?APQC).
}
```
Show results:

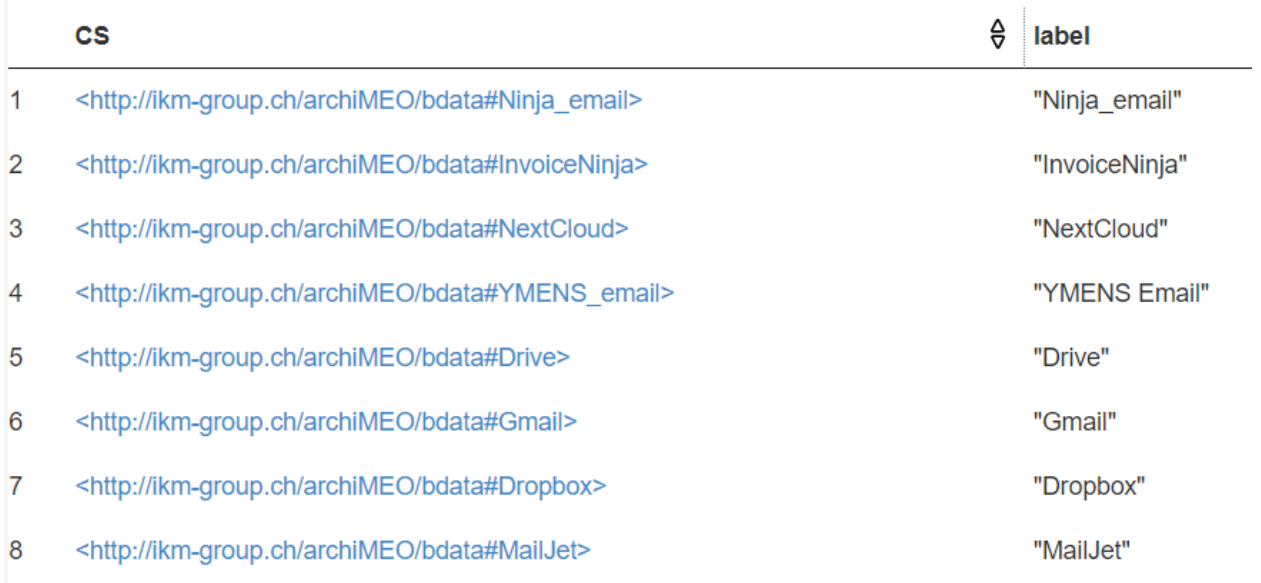

Below, one can see that the new relation *hasAPCQCategory* allows the navigation to the Cloud-Service.

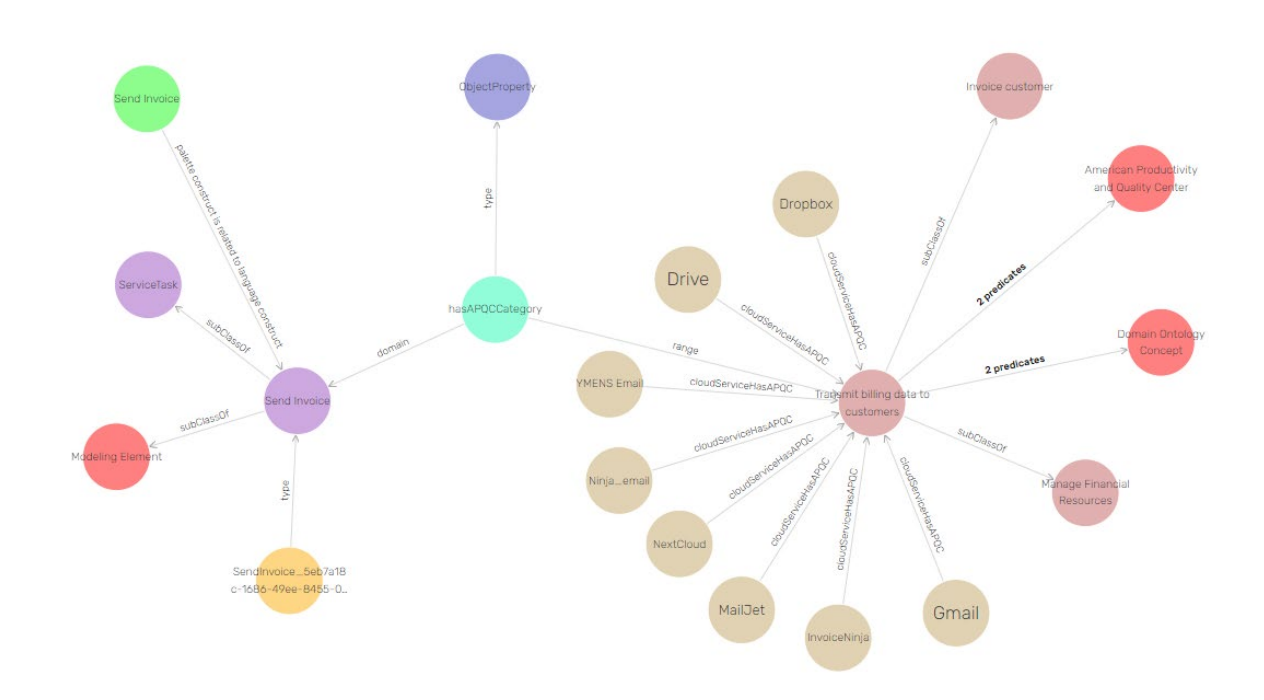

- Let's now add the monthly availability of the cloud service to the extended element by adding the attribute to the extended element: *Downtime in min: Decimal.*
- Cancel the new model element Send Invoice and re-instantiate it
- Then in the newly instantiated model element we add 60 min by right clicking in the Send Invoice element from the canvas -> Model Element Attributes.

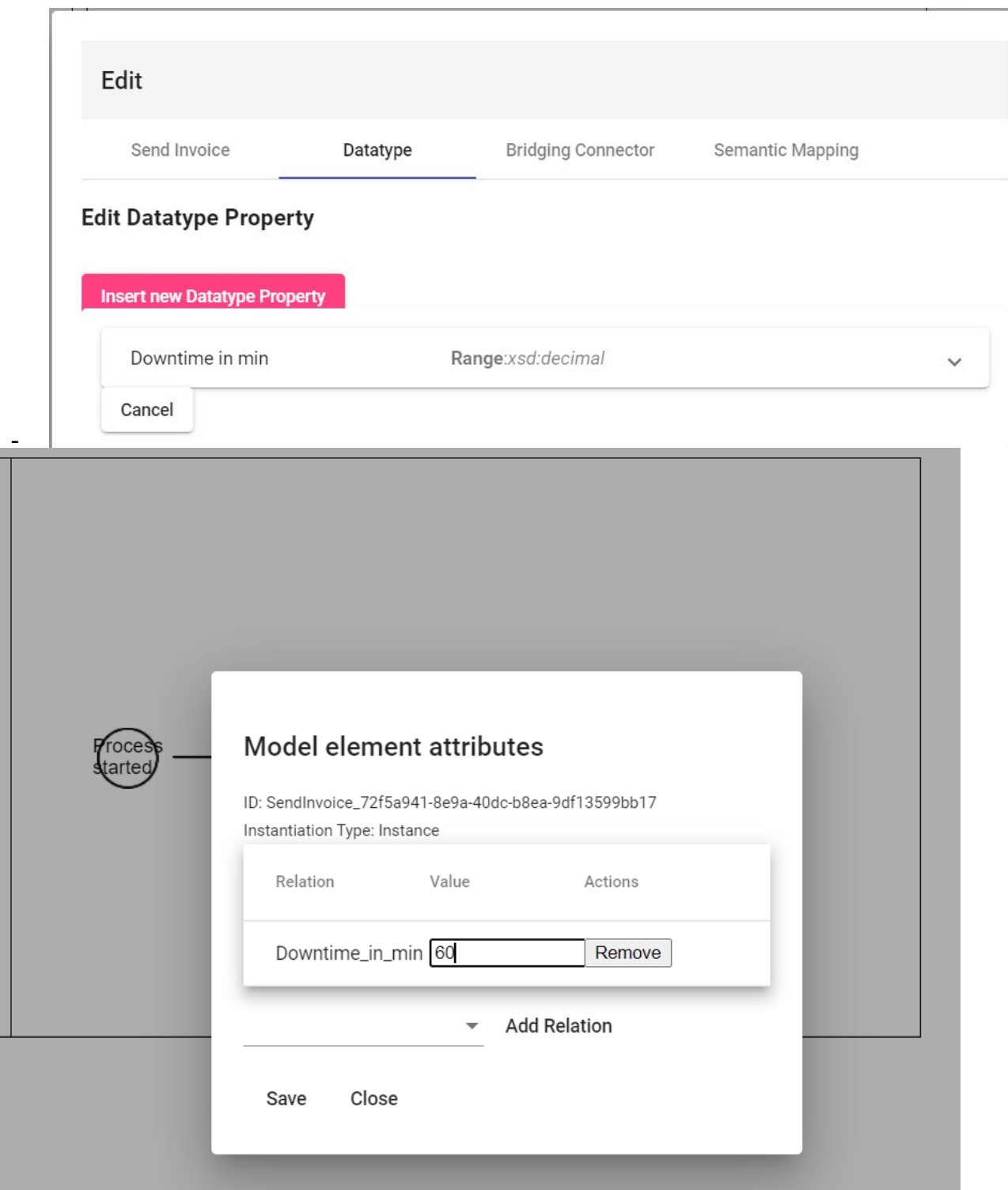

 $\circ$  60 min is a requirement, therefore the wanted cloud service should have up to 60 monthly minutes downtime.

- To look at the downtime that was entered through the model, we can fire the following query:

PREFIX rdf: <http://www.w3.org/1999/02/22-rdf-syntax-ns#> PREFIX rdfs: <http://www.w3.org/2000/01/rdf-schema#> PREFIX bpaas: <http://ikm-group.ch/archimeo/bpaas#> prefix mod: <http://fhnw.ch/modelingEnvironment/ModelOntology#> prefix lo: <http://fhnw.ch/modelingEnvironment/LanguageOntology#>

SELECT ?downtime WHERE {

mod:SendInvoice\_72f5a941-8e9a-40dc-b8ea-9df13599bb17 lo:Downtime\_in\_min ?downtime

}

## **2 Exercise:**

Create the query that retrieve the Cloud Services for the specified business process. Note that we are looking for Cloud Services that have a downtime less than 60 min.